# **PENGEMBANGAN** *WEBSITE e-LIBRARY* **RUANG BACA LITERASI IKLIM PROVINSI NUSA TENGGARA TIMUR**

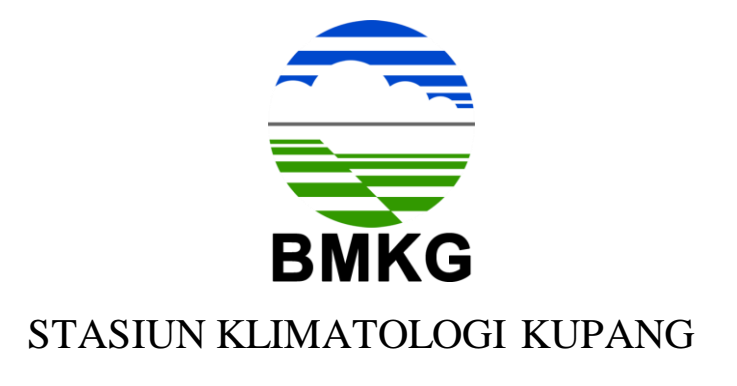

Disusun Oleh :

Rut A. Kartini Lamma, S.Tr NIP 199204212012102001

Muhammad Indra Bendi NIP 198902102010121001

**BADAN METEOROLOGI, KLIMATOLOGI DAN GEOFISIKA STASIUN KLIMATOLOGI KELAS II KUPANG NUSA TENGGARA TIMUR 2022**

## **DAFTARISI**

<span id="page-1-0"></span>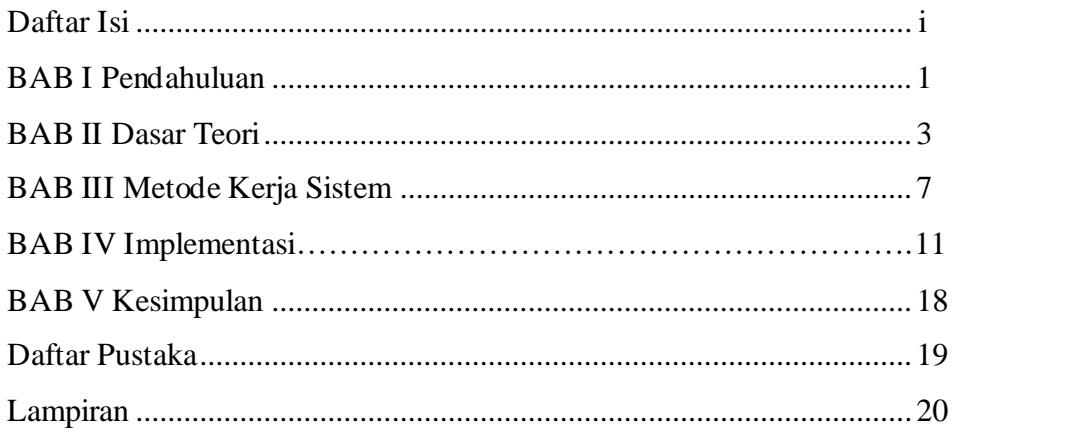

## **BAB I PENDAHULUAN**

#### <span id="page-2-0"></span>**1.1 Latar Belakang**

Perkembangan dunia dalam bidang teknologi saat ini begitu pesat. Hal ini memungkinkan generasi yang ada gencar melakukan terobosan-terobosan baru. Demikian pula dalam bidang Meteorologi, Klimatologi dan Geofisika, setiap individu berlomba untuk menemukan inovasi baru pada setiap unit pelaksanaan teknis, terkhusus di Stasiun Klimatologi Kupang. Hingga periode saat ini, Stasiun Klimatologi Kupang terus melakukan terobosan baru guna mengikuti perkembangan digital dan mempermudah penyebaran informasi iklim bulanan dan musim. Selama ini penyebaran informasi Klimatologi melalui sosial media hanya berupa teks bacaan yang terkesan kaku dan kurang menarik, seperti PDF. Sehingga membuat para *stakeholder* mengalami kesulitan dalam membaca. Oleh karena itu, pada kesempatan ini Stasiun Klimatologi Kupang menemukan ide untuk mempermudah dalam proses penyebaran informasi Klimatologi berupa buletin dengan tampilan digital melalui *website* e-*library*. *Website e-library* ini dibuat sedemikian hingga tampak seperti perpustakaan digital yang membuat para pembaca informasi Klimatologi merasa nyaman dan menikmati informasi yang disajikan. Dengan dasar tersebut maka dibuat *website e-library* dengan nama Ruang Baca Literasi Iklim Nusa Tenggara Timur.

*Website e-library* Ruang Baca ini secara umum dimaksud untuk mempermudah akses penyebaran informasi buletin iklim bulanan dan musim secara digital. Hal ini mendukung tujuan BMKG dalam penyediaan informasi Meteorologi Klimatologi dan Geofisika yang handal, terpercaya dan mudah dipahami. Dalam *website elibrary* ini termuat informasi iklim wilayah Provinsi Nusa Tenggara Timur dengan cakupan informasi Glosarium istilah-istilah Klimatologi, Prakiraan Bulanan, Prakiraan Musim, Buku Iklim Tahunan dan Artikel ilmiah. Untuk Prakiraan Bulanan dan Prakiraan Musim yang memuat edisi terbaru tahun 2021 dan 2022. Sedangkan untuk Glosarium termuat banyak istilah yang dikenal dalam penyajian informasi Klimatologi. Dan tidak menutup kemungkinan untuk memuat hal yang

baru dalam jenjang waktu ke depan. *Website e-library* ini diharapkan bisa menjadi dasar untuk perubahan – perubahan selanjutnya.

### **1.2 Tujuan**

Tujuan dari pembuatan *website e-library* ini adalah untuk memberi ruang baca tersendiri bagi pembaca dengan pengalaman membaca informasi Klimatologi di Provinsi Nusa Tenggara Timur yang berbeda.

## **BAB II DASAR TEORI**

#### <span id="page-4-0"></span>**2.1 Website**

Dalam bidang penyebaran informasi saat ini dibutuhkan wadah yang bisa mencakup wilayah yang luas. Oleh karena itu, *website* dibuat sebagai wadah penghubung dalam akses internet.

*Website* menurut Gregorius adalah kumpulan halaman *web* yang saling terhubung dan file-filenya saling terkait. *Web* terdiri dari *page* atau halaman dan kumpulan halaman yang dinamakan *homepage*. *Homepage* berada pada posisi teratas, dengan halaman-halaman terkait berada di bawahnya. Biasanya setiap halaman di bawah *homepage* disebut *child page*, yang berisi *hyperlink* ke halaman lain dalam *web*. *(Gregorius, 2000)* sedangkan menurut Abdullah, *website* dapat diartikan sekumpulan halaman yang terdiri dari beberapa laman yang berisi informasi dalam bentuk data digital baik berupa teks, gambar, video, audio dan animasi lainnya yang disediakan melalui jalur koneksi internet. *(Abdullah, 2015).*

Namun ada pandangan lain dari Ippho Santoso dalam Rahmadi (2013) yang membagi *website* menjadi golongan kanan dan golongan kiri. Dalam *website* dikenal dengan sebutan *website dinamis* dan *website statis*. 1. Website Statis

*Website Statis* adalah *website* yang mempunyai halaman konten yang tidak berubah-ubah.

2. Website Dinamis

*Website Dinamis* merupakan *website* yang secara struktur ditujukan untuk *update* / pembaharuan sesering mungkin.

#### **2.2 WordPress**

*WordPress* adalah salah satu *CMS (Content Management System)* yang paling banyak digunakan. *WordPress* dibagi menjadi dua yaitu *wordpress.com* dan *wordpress.org*. *Website wordpress.com* adalah *website* resmi *wordpress* yang memberikan layanan *sub domain* gratis untuk membuat *blog* berbasis *wordpress*. Pengguna tinggal menggunakan layanan *wordpress* yang tersedia. Namun mempunyai keterbatasan dalam melakukan modifikasi.

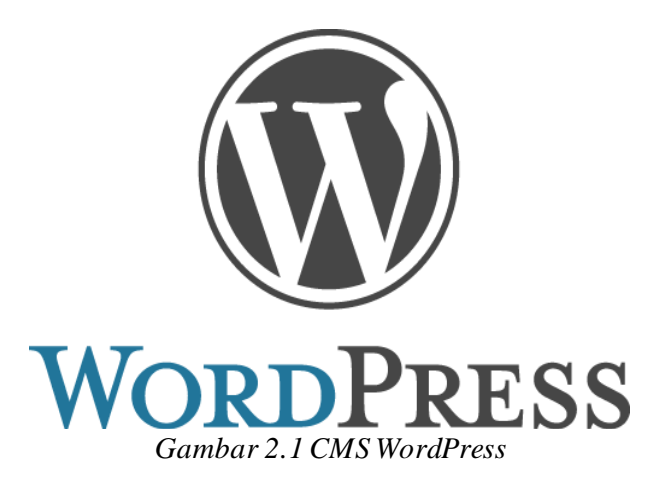

Sedangkan *wordpress.org* adalah *website* resmi *wordpress* yang menyediakan perangkat lunak *CMS wordpress*. Versi yang kedua, yaitu *wordpress.org*.

### **2.3. Elementor Pro**

*Elementor Pro* merupakan salah satu program halaman yang mampu kustomisasi tampilan *website* dengan fitur *drag-and-drop* tanpa *coding. Elementor Pro* khusus diciptakan untuk *website* berbasis *WordPress*.

|                             |               |               | PRO ELEMENTS             |                |                 |
|-----------------------------|---------------|---------------|--------------------------|----------------|-----------------|
| 胆                           | 888           | $\circ$       | ō                        | £              | T               |
| Posts                       | Portfolio     | Slides        | Form                     | Logis          | New Menu        |
| Abc                         | 倔             | 间             | 帚                        | 卧              | <b>D</b>        |
| Animated Headline           | Price List    | Price Table   | Flip Box                 | Call To Action | Media Carousal  |
| $\oplus$                    | rb,           | ≪             | 99                       | $\circ$        | ക               |
| <b>Testimonial Cansusal</b> | Countdown     | Share Buttons | Blockguote               | Reviews        | Facebook Button |
| 子<br>Facebook Embed         | Facebook Page | 佪<br>Template | (三)<br>Facebook Comments |                |                 |

*Gambar 2.2* Fitur pada *Elementor Pro*

Kelebihan dari *Elementor Pro* berikut :

- 1. Fitur lengkap dan sangat mudah digunakan.
- 2. Lihat perubahan tampilan secara *real-time.*
- 3. Terdapat opsi untuk kustomisasi tampilan atau *template* yang sudah disediakan oleh *wordpress*, di tiga jenis layar berbeda: *dekstop*, *tablet* dan *mobile*.

Sedangkan kelemahan *Elementor Pro* adalah *Elementor* tidak membolehkan melakukan kustomisasi tampilan *URL*, terkadang tampilan *font* atau teks tidak sinkron serta data yang tersimpan akan dihapus secara permanen jika terlambat membayar biaya langganan.

#### **2.4 3D FlipBook**

*3D FlipBook* merupakan salah satu *plugin* yang ada di *CMS wordpress. 3D Flipbook* memungkinkan anda menelusuri gambar dalam format PDF atau *HTML* yang biasanya digunakan untuk menampilkan objek bergerak, seperti membalik halaman di majalah atau buku. Jenis konten ini menjadi lebih umum berkat munculnya *smartphone*.

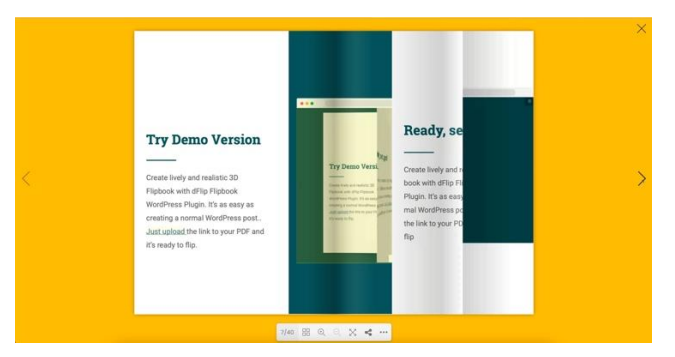

*Gambar 2.3* Fitur pada *3D FlipBook*

Jenis konten interaktif ini memberi pengunjung pengalaman yang berbeda dan lebih mendalam dalam membaca majalah atau buku.

#### **2.5 PDFjs Viewer - Embed PDFs**

*PDF.js Express Plus* adalah penampil *web* PDF komersial secara *open source*. PDF.js ini menawarkan pengembang untuk dengan cepat menambahkan anotasi, tanda tangan elektronik, dan pengisian formulir ke penampil PDF pengembang *platform* tersebut. Kompatibel dengan semua kerangka kerja *JavaScript*, penampil dapat langsung disematkan dan disesuaikan dalam aplikasi *web* apa pun.

#### **2.6 WordPress Content Copy Protection and No Right Click**

*Plugin wordpress* ini melindungi konten postingan agar tidak disalin oleh penulis situs *web* lain tanpa izin. *Plugin* ini akan menjaga postingan dan halaman *website* dilindungi oleh beberapa teknik (JavaScript + CSS).

## **BAB III METODE KERJA SISTEM**

#### <span id="page-7-0"></span>**3.1 Persiapan Database dan WordPress**

Tahap awal dengan membuat *subdomain* dari *hosting cPanel* iklimntt.id menjadi ruangbaca.iklimntt.id, lalu memasang atau *install*, dapat dilihat pada gambar di bawah ini :

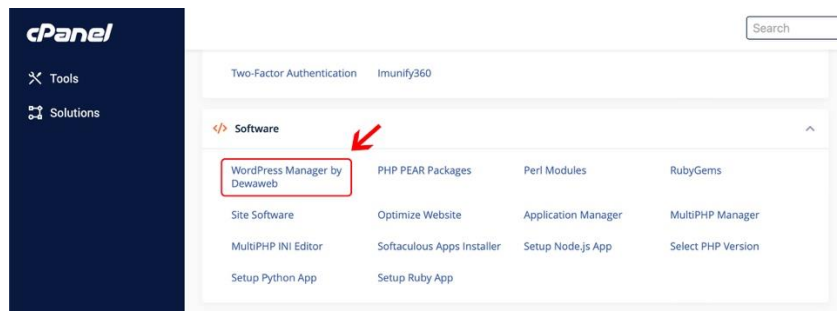

Gambar 3.1 Tampilan halaman cPanel

Selanjutnya masuk pada akun *wordpress* dan mendaftar menggunakan *email* kantor yang dibuat untuk keperluan *website* tersebut. Setelah ada konfirmasi dari pihak *wordpress* kemudian masuk sebagai *administrator* dan membuat *website* seperti yang diinginkan.

Dalam pembuatan *website* diawali dengan membuat *database website* itu sendiri dengan *database phpmyadmin*.

| <i><b>cPanel</b></i>                                      |                                                 |               |                                                                                                    |                 |                                                             | Search                                   |  |
|-----------------------------------------------------------|-------------------------------------------------|---------------|----------------------------------------------------------------------------------------------------|-----------------|-------------------------------------------------------------|------------------------------------------|--|
| $X$ Tools                                                 | <b>Databases</b>                                |               |                                                                                                    |                 |                                                             |                                          |  |
| <b>A</b> Solutions                                        | phpMyAdmin<br>PostgreSQL Databases              |               | MySQL® Databases<br>PostgreSQL Database<br>Wizard                                                              |                 | MySQL® Database Wizard<br><b>Remote MySQL®</b>              |                                          |  |
|                                                           |                                                 |               |                                                                                                    |                 | phpPgAdmin                                                  |                                          |  |
| phpMyAdmin                                                | Server: localhost:3006 - CDstabase: Kimnt3_wp90 |               |                                                                                                    |                 |                                                             |                                          |  |
| 会意创造者                                                     | SQL<br>Structure<br>Search                      |               | Query - Export - Import Coperations                                                                            | <b>Routines</b> | S Events<br><b>SE Triggers</b>                              | 4 <sup>22</sup> Designer                 |  |
| Recent Favorites                                          |                                                 |               |                                                                                                    |                 |                                                             |                                          |  |
|                                                           | Containing the word:                            |               |                                                                                                    |                 |                                                             |                                          |  |
| iklimnt3_wp90<br>Vase to filter these, Enter to eagers I  | Table                                           | <b>Action</b> | Browse J Structure & Search 3-i Insert & Empty @ Drop                                                          | Rows O Type     | Collation                                                   | Size<br>Overhead<br>12.3 KiB             |  |
| $ \cup$ New                                               | wpcs_addonlibrary_addons                        |               |                                                                                                    |                 | 3 My(SAM utf8mb4 unicode ci                                 |                                          |  |
| +. / wpcs_addonlibrary_addons                             | wpcs_addonlibrary_categories                    |               | Browse - Structure - & Search - Tel Insert - Empty - Drop                                                      |                 | 1 MylSAM utf8mb4 unicode ci                                 | $2.0$ KiB                                |  |
| wpcs_addonlibrary_categorie                               | wpcs_commentmeta                                |               | Browse & Structure & Search avi Insert B Empty C Drop                                                          |                 | e MylSAM utf8mb4_unicode_ci                                 | 4.0 KiB                                  |  |
| + - v wpcs_commentmeta                                    | wpcs_comments                                   |               | Browse Je Structure & Search 3-i Insert Empty @ Drop                                                           |                 | e MylSAM utf8mb4 unicode ci                                 | 7.3 KiB<br>336 B                         |  |
| wpcs_comments<br>r wpcs_e_submissions                     | wpcs e submissions                              |               | Browse In Structure & Search 3+ Insert M Empty @ Drop                                                          |                 | 3 MylSAM utf8mb4 unicode ci                                 | 32.1 KiB                                 |  |
| wpcs_e_submissions_actions                                | wpcs e submissions actions log                  |               | Browse Jr Structure & Search ave Insert M Empty C Drop                                                         |                 | 3 MytSAM utf8mb4_unicode_ci                                 | 11.2 KiB                                 |  |
| wpcs_e_submissions_values                                 | wpcs e submissions values                       |               | Browse Je Structure & Search 3- Insert & Empty @ Drop                                                          |                 | 5 MytSAM utf8mb4 unicode ci                                 | 6.2K18                                   |  |
| wpcs_fb3d_pages                                           | wpcs fb3d pages                                 |               | Browse Jr Structure & Search 3-4 Insert Empty C Drop                                                           |                 | e MylSAM utf8mb4 unicode ci-                                | 18.0 KiB 13.0 KiB                        |  |
| wpcs_links                                                | wpcs_links                                      |               | Browse M Structure & Search Se Insert B Empty @ Drop                                                           |                 | e MylSAM utf8mb4_unicode_ci                                 | $1.0$ KiB                                |  |
| wpcs_options<br>wpcs_postmeta                             | wpcs_options                                    |               | Browse P Structure & Search 3-4 Insert M Empty C Drop                                                          |                 | 348 MylSAM utf8mb4 unicode ci                               | 2.1 MiB 387.1 KiB                        |  |
| wpcs_posts                                                | wpcs_postmeta                                   |               | Browse & Structure & Search 3-i Insert Empty @ Drop                                                            |                 | 14,585 MylSAM utf8mb4_unicode_ci                            | 13.3 MiB                                 |  |
| wpcs_presto_player_email_co                               |                                                 |               | Browse Jr Structure & Search ave Insert left Empty @ Drop                                                      |                 | 2,143 MyISAM utf8mb4_unicode_ci                             | G.9 MiB                                  |  |
| wpcs_presto_player_presets                                | wpcs_posts                                      |               |                                                                                                    |                 |                                                             |                                          |  |
| in wpcs_presto_player_videos<br>wpcs_presto_player_visits | wpcs_presto_player_email_collection =           |               | Browse J- Structure & Search 3-i Insert S Empty O Drop                                                         |                 | e MylSAM utf8mb4_unicode_ci                                 | $1.0$ Kin                                |  |
| wpcs_redirection_404                                      | wpcs_presto_player_presets                      |               | Browse J Structure & Search 34 Insert M Empty O Drop                                                           |                 | 5 MylSAM utf8mb4 unicode ci                                 | 8.7 KiB                                  |  |
| wpcs_redirection_groups                                   | wpcs presto player videos                       |               | Browse V Structure & Search Se Insert III Empty C Drop                                                         |                 | 0 MylSAM utf8mb4_unicode_ci                                 | 4.0 KiB                                  |  |
| wpcs_redirection_items                                    | wpcs_presto_player_visits                       |               | Browse P Structure & Search ave Insert M Empty C Drop                                                          |                 | e My(SAM utf8mb4 unicode ci                                 | $1.0$ KiB                                |  |
| wpcs_redirection_logs<br>wpcs_termmeta                    | wpcs_redirection_404                            |               | Browse & Structure & Search & Insert & Empty O Drop                                                            |                 | 277 MylSAM utf8mb4 unicode ci                               | 106.1 KiB                                |  |
| wpcs_terms                                                | wpcs_redirection_groups                         |               | Browse - Structure + Search 3-i Insert Empty O Drop                                                            |                 | 2 MylSAM utf8mb4 unicode ci                                 | 6.1 Kill                                 |  |
| wpcs_term_relationships                                   | wpcs_redirection_items                          |               | Browse J Structure & Search 3-i Insert by Empty @ Drop                                                         |                 | 4 MylSAM utf8mb4_unicode_ci                                 | 17.5 KiB                                 |  |
|                                                           | wpcs_redirection_logs                           |               | Browse in Structure & Search 34 Insert III Empty C Drop                                                        |                 | e MylSAM utf8mb4_unicode_ci                                 | $1.0$ KiB                                |  |
| wpcs_term_taxonomy                                        |                                                 |               |                                                                                                    |                 |                                                             |                                          |  |
| wpcs_tutor_earnings                                       |                                                 |               |                                                                                                    |                 |                                                             |                                          |  |
| wpcs_tutor_quiz_attempts<br>wpcs_tutor_quiz_attempt_ans   | wpcs_termmeta<br>wpcs terms                     |               | Browse A Structure & Search 3-4 Insert M Empty & Drop<br>Browse V Structure & Search 3-4 Insert M Empty C Drop |                 | 1 MyISAM utf8mb4_unicode_ci<br>34 MylSAM utf8mb4 unicode ci | 10.2 KiB<br>180 <sub>0</sub><br>14.2 KiB |  |

Gambar 3.2 Tampilan halaman database phpmyadmin

Langkah selanjutnya adalah *Design Website* yang dibuat sederhana dan nyaman bagi para pembaca sehingga menimbulkan kesan yang berbeda. Dimulai dari pemilihan warna pada tampilan *website* seperti pada tampilan gambar dibawah ini.

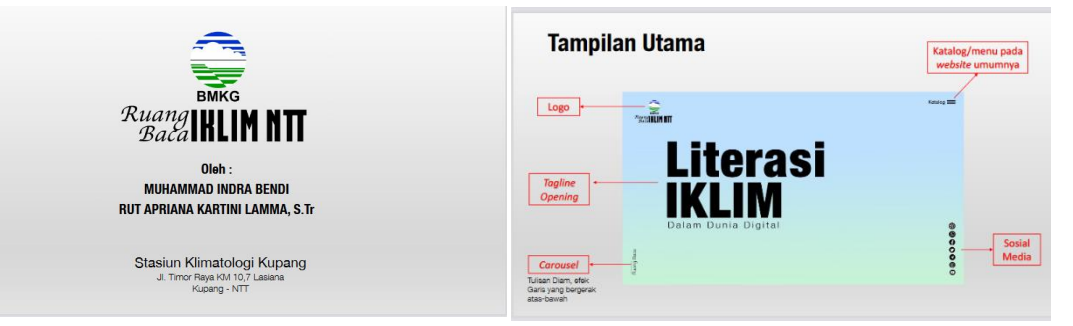

Gambar 3.3 Tampilan halaman awal

Untuk tahap selanjutanya dalam mengubah tampilan menjadi lebih menarik dengan menginstal *plugin* seperti : *Elementor Pro*.

### **3.2 Persiapan Elementor Pro**

*Elementor* yang diinstal adalah *Elementor Pro* dengan tujuan mempermudah *design website* karena fitur yang tersedia sudah lengkap dibandigkan dengan versi *trial*. Tahap dalam menginstal *plugin Elementor Pro* :

- 1. *Login* ke *control panel website*.
- 2. Pada *dashboard WordPress*, pilih *menu plugin*.
- 3. Kemudian pilih *add new*.
- 4. Lakukan pencarian dengan kata kunci "**Elementor**"
- 5. Klik **install**.
- 6. Kemudian klik **activate**.

#### **3.3 Persiapan PDFjs Viewer-Embed PDFs**

*PDF.js Express Viewer* adalah *PDF Viewer* dalam *browser* yang gratis. *PDF .js Express Viewer* Ini memiliki UI (User Interface) dan fitur yang indah dan dapat disesuaikan seperti pencarian teks, pemilihan teks, dan pembesaran fidelitas tinggi. Untuk menggunakan *PDF.js Express Viewer* dibutuhkan *License key* secara gratis. Langkah berikutnya adalah menintegrasikan *framework* :

1. *Install with NPM*

Jalankan perintah berikut ini ke dalam *project* :

#### npm i @pdftron/pdfjs-express-viewer

Setelah *install*, *copy* perintah tersebut ke dalam lokasi project *Static File*

2. *Copy Static File*

node\_modules/@pdftron/pdfjs-express-viewer/public

*npm script* : menambahkan *npm script* ke dalam *package.json*

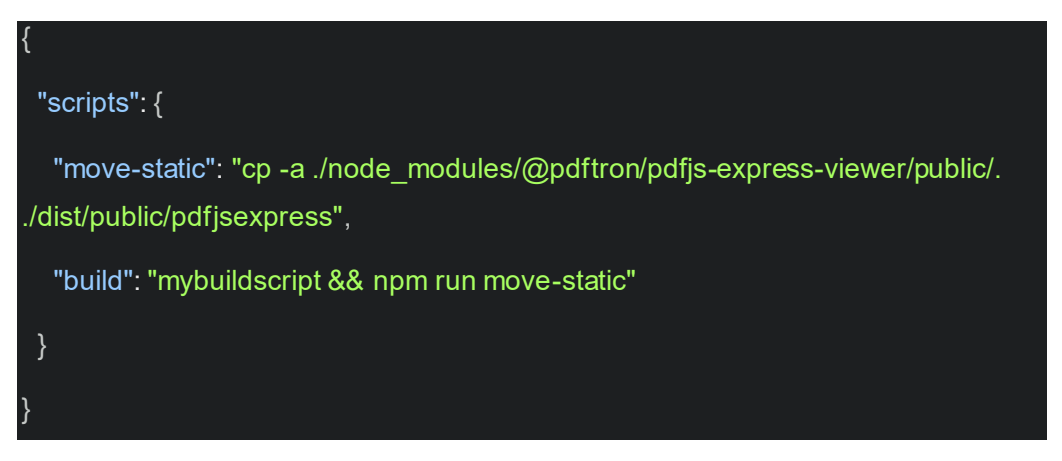

3. *Usage*

Dalam menggunakan *WebViewer*, kita perlu menentukan *path parameter.* Sebagai contoh, kita mengkopi *static file* ke dalam *path parameter* berikut : dist/public/pdfjsexpress:

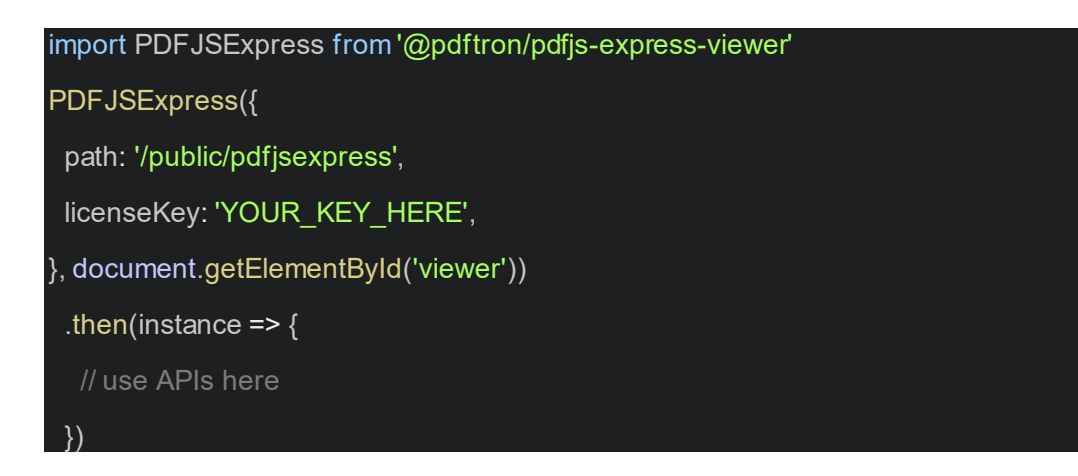

#### **3.4 Persiapan WordPress Copy Content Protection and No Right Click**

Langkah-langkah instalasi *plugin* ini tidak memerlukan pengkodean atau pengeditan tema.

Fitur dasar :

1. Lindungi konten dari seleksi dan penyalinan. *Plugin* ini membuat perlindungan

pada konten tersebut.

- 2. Tidak dapat menyimpan gambar dari situs yang dibuat (website).
- 3. Tidak dapat klik kanan atau menu konteks.
- 4. Nonaktifkan tombol berikut CTRL+A, CTRL+C, CTRL+X, CTRL+S atau CTRL+V.
- 5. Panel kontrol yang canggih dan mudah digunakan.

Langkah-langkah menginstalasi :

- 1. Mengunduh *package*.
- 2. *Extract* konten **WP-Content-Copy-Protection**.zip ke folder *wpcontent/plugins/* .
- 3. Aktifkan *Plugin* di *WP-Admin*.
- 4. Buka Pengaturan *WP-Content-Copy-Protection* untuk opsi konfigurasi.

#### **3.5 Rancangan Desain**

Tahap pengerjaan *website e-Library* ini termuat dalam diagram alir dibawah ini :

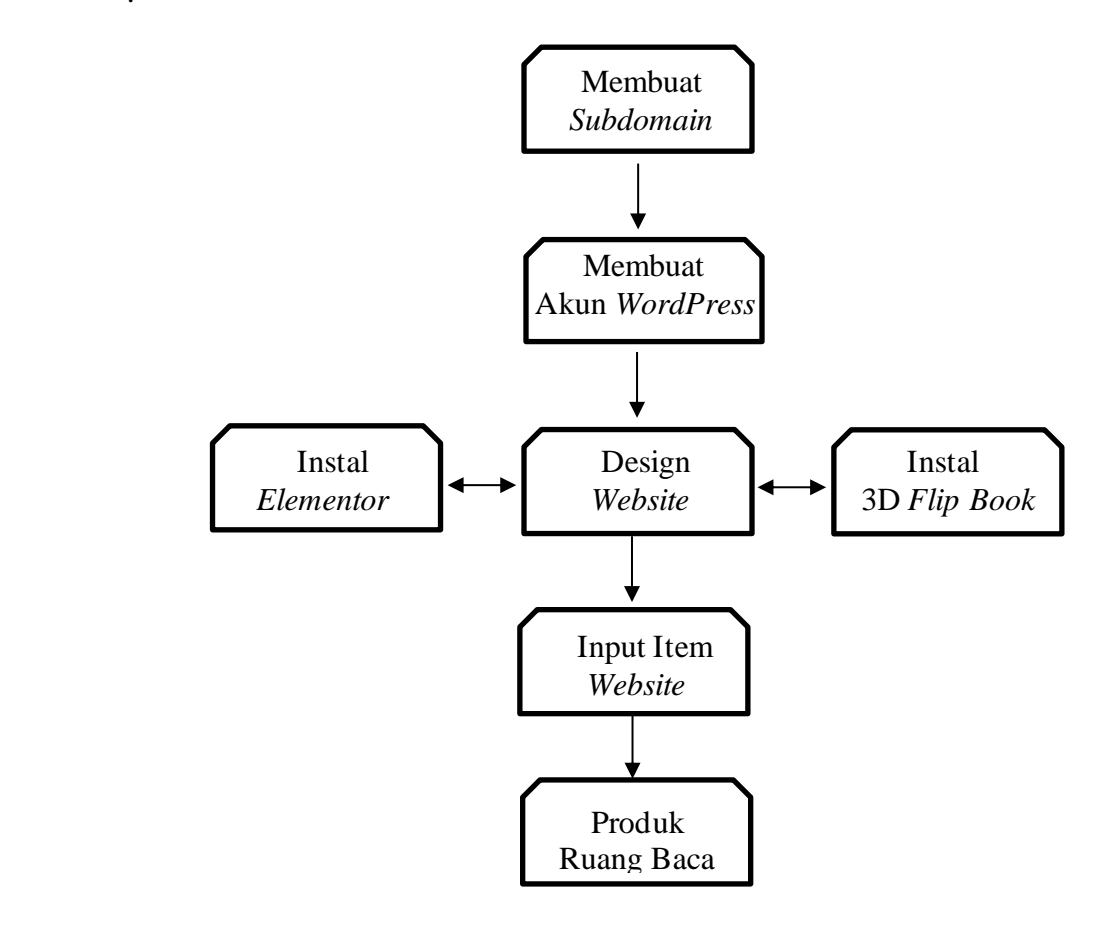

## **BAB IV IMPLEMENTASI**

#### <span id="page-11-0"></span>**4.1 Pembuatan Website**

Stasiun Klimatologi Kupang sebelumnya sudah mempunyai *hosting* dengan nama iklimntt.id. Untuk membuat *website* atau sebuah *platform* baru, terlebih dahulu membuat *subdomain* dengan nama ruangbaca.iklimntt.id.

*Subdomain* yang sudah dibuat selanjutnya akan digunakan sebagai "ruang" *website* baru. Pada tahap *design website e-Library* memerlukan *CMS WordPress* untuk mempermudah pembuatan sebuah *website* tanpa *script/coding*. Di dalamnya perlu menginstal *plugin* pendukung seperti *Elementor Pro* dan *3D FlipBook*.

#### **4.2 Deskripsi Website**

Dalam mengakses *website e-library* ini dengan melihat pada bagian katalog yang memuat semua item seperti gambar dibawah ini :

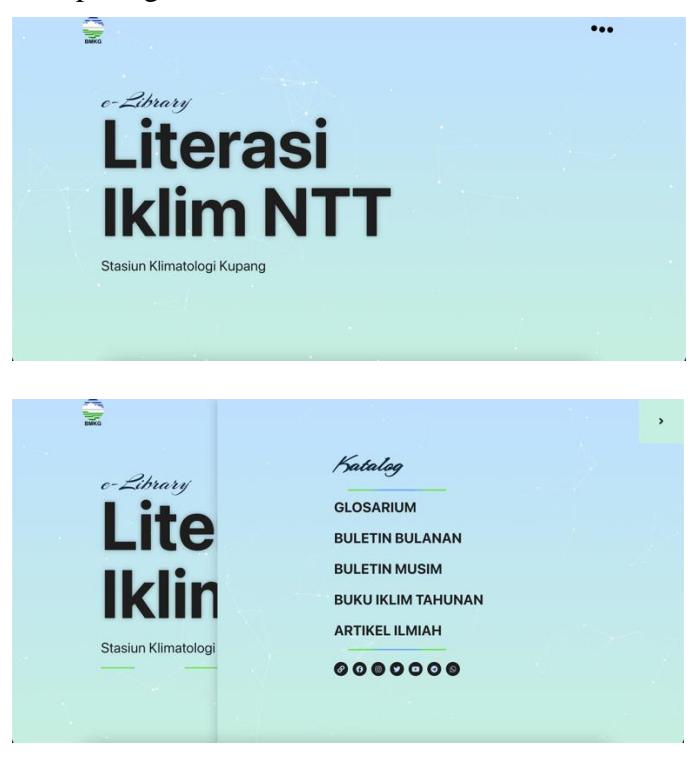

Gambar 4.1 Tampilan muka *website e-library* Ruang Baca

*Website e-Library* ini memuat informasi iklim berupa Glosarium, Buletin Bulanan, Buletin Musim, Buku Iklim Tahunan dan Artikel Ilmiah. Pengguna bisa mengakses sesuai dengan kebutuhan.

1. Glosarium

Di dalam *menu* katalog Glosarium terdapat banyak istilah yang dikenal dalam Klimatologi dengan arti masing – masing. Dapat dilihat dengan meng-*klik* salah satu kata dan atau kalimat.

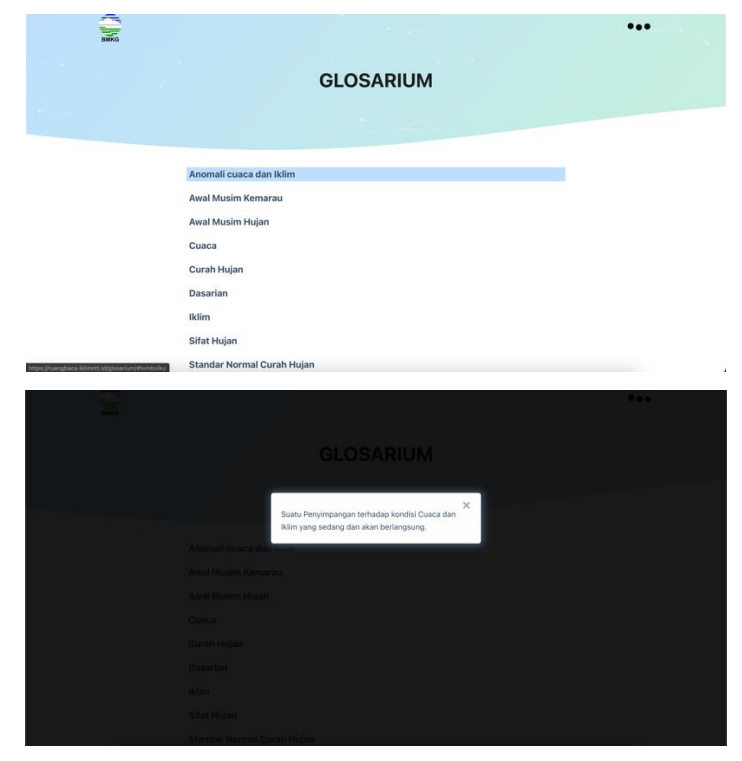

Gambar 4.2 Tampilan muka *menu* katalog Glosarium

Adapun fitur dari dalam *website e-library* Ruang Baca para pengguna juga bisa memperoleh informasi secara *up to date* atau berlangganan ketika ada penambahan buletin atau artikel ilmiah terbaru dengan menulis alamat *email* pada kolom yang tersedia.

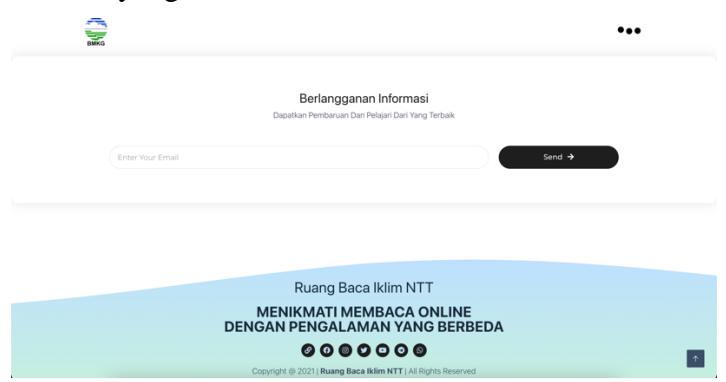

Gambar 4.2.1 Tampilan muka *menu* berlangganan

2. Buletin Bulanan

Pada *menu* katalog ini termasuk di dalamnya Buletin Analisis Curah Hujan, Prakiraan Curah Hujan 3 Bulanan dan Analisis – Prakiraan Kekeringan dengan metode SPI yang dikeluarkan oleh Stasiun Klimatologi Kupang secara rutin setiap bulan. Tampilan pada *website e-library* Buletin Bulanan dikelompokan dalam kategori tahun 2021 dan 2022. Terdapat tampilan *thumbnail* yang ketika di-*klik* akan langsung mengarahkan pada halaman baca buletin. Tampak seperti gambar dibawah ini :

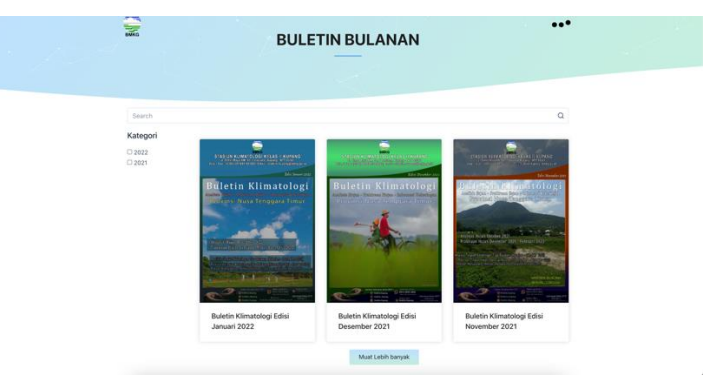

Gambar 4.3 Tampilan Buletin Bulanan

Pilih kateogri tahun yang diinginkan. Buletin Bulanan yang dipilih akan menampilkan tampilan baca menggunakan 3D *FlipBook* seperti pada gambar di bawah ini :

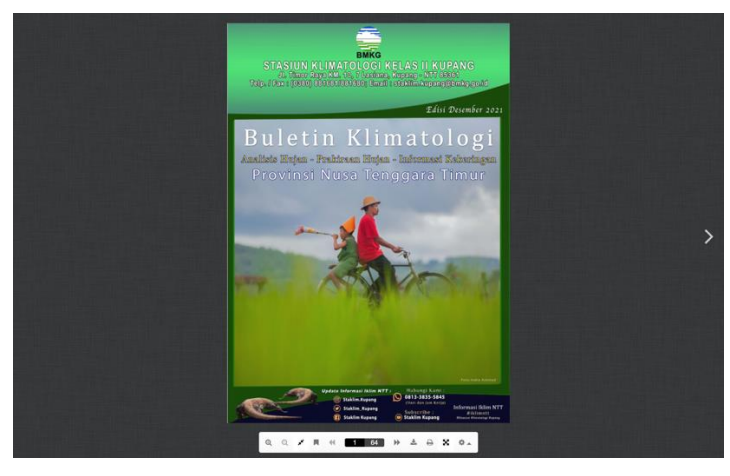

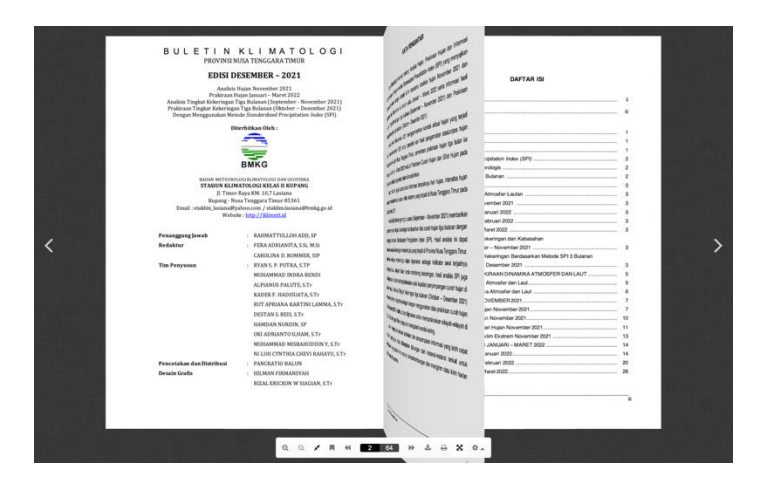

Gambar 4.3.1 Tampilan 3D *FlipBook*Buletin Bulanan

Selain itu, pembaca dapat juga membaca langsung, tetapi bisa juga dibagikan ke sosial media dengan fitur *share* yang disediakan seperti pada gambar berikut ini :

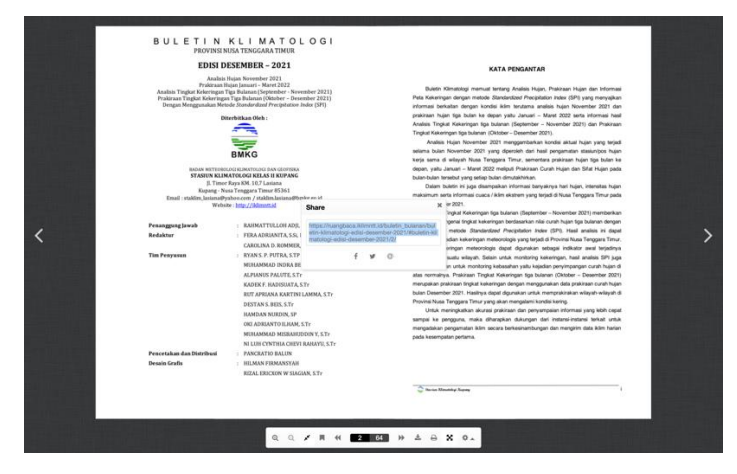

Gambar 4.3.2 Tampilan bagikan Buletin Bulanan pada mode 3D *FlipBook*

### 3. Buletin Musim

Buletin Musim memuat informasi terkait Prakiraan Musim Hujan dan Musim Kemarau yang rutin dikeluarkan oleh Stasiun Klimatologi Kupang setiap 6 bulanan. Tampilan pada *website e-library* Buletin Musim dikelompokan dalam tahun 2021 dan 2022. Terdapat tampilan *thumbnail* yang ketika di-*klik* akan langsung mengarahkan pada halaman baca buletin. Tampak seperti gambar dibawah ini :

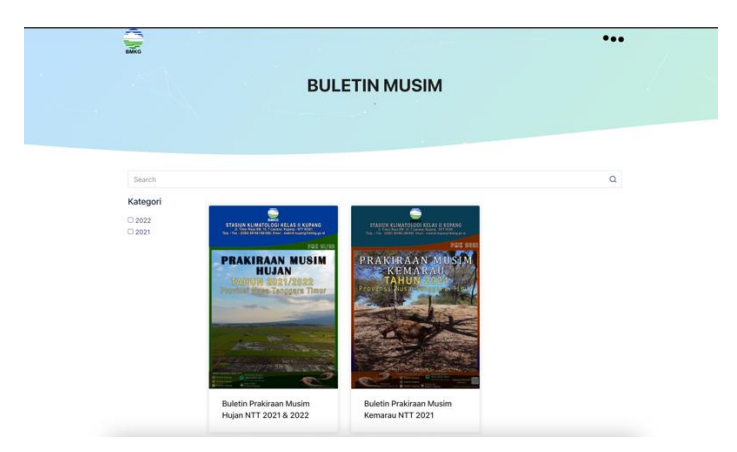

Gambar 4.4 Tampilan Buletin Musim

Pilih kateogri tahun yang diinginkan. Buletin Musim yang dipilih akan menampilkan tampilan baca menggunakan 3D *FlipBook* seperti pada gambar di bawah ini :

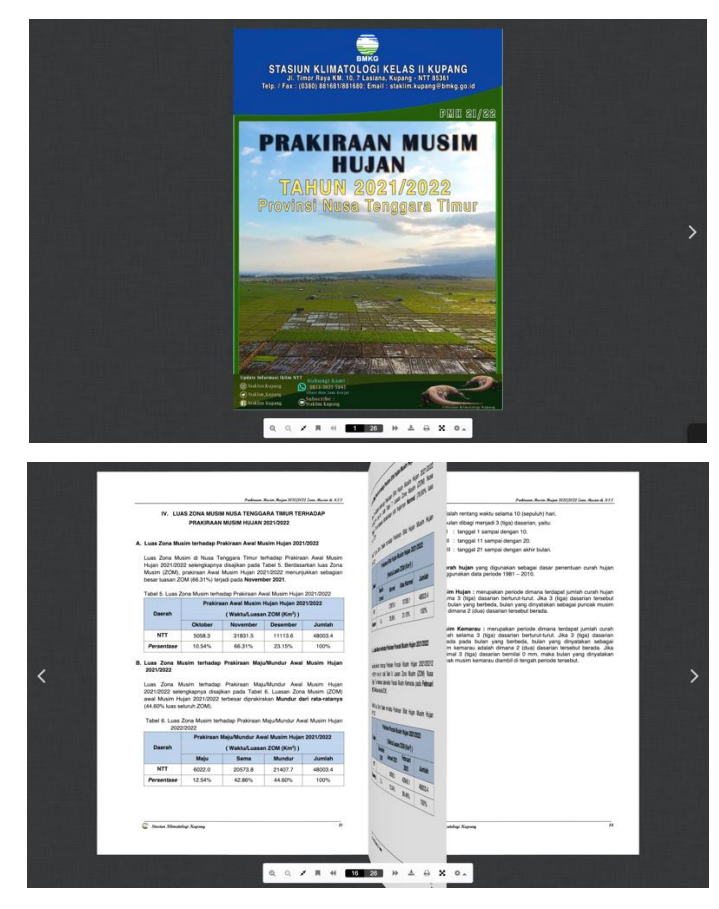

Gambar 4.4.1 Tampilan 3D *FlipBook*Buletin Musim

Selain itu, pembaca dapat juga membaca langsung, tetapi bisa juga dibagikan ke sosial media dengan fitur *share* yang disediakan seperti pada gambar berikut ini :

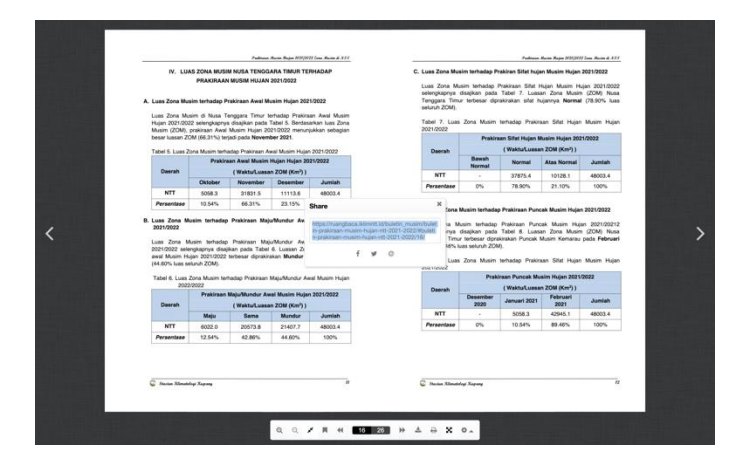

Gambar 4.4.2 Tampilan bagikan Buletin Musim pada mode 3D *FlipBook*

4. Buku Iklim Tahunan

Buku Iklim Tahunan memuat informasi terkait kondisi iklim di Provinsi Nusa Tenggara Timur yang rutin dikeluarkan oleh Stasiun Klimatologi Kupang setiap 1 tahun. Tampilan pada *website e-library* Buku iklim Tahunan dikelompokan dalam tahun 2019, 2020, 2021 dan 2022, untuk tahun 2020, 2021 dan 2022 akan segera dirilis. Terdapat tampilan *thumbnail* yang ketika di-*klik* akan langsung mengarahkan pada halaman baca buletin. Tampak seperti gambar dibawah ini :

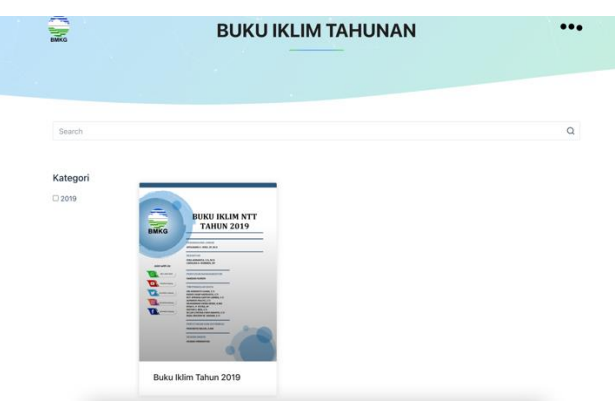

Gambar 4.5 Tampilan Buku Iklim Tahunan

Pilih kateogri tahun yang diinginkan. Buletin Musim yang dipilih akan menampilkan tampilan baca menggunakan 3D *FlipBook* seperti pada gambar di bawah ini :

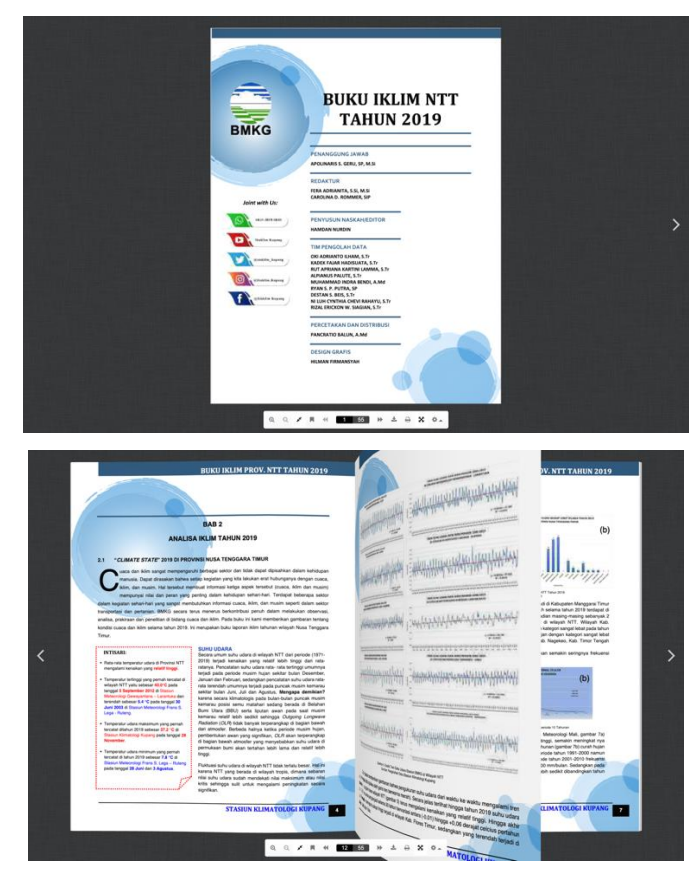

Gambar 4.5.1 Tampilan 3D *FlipBook*Buku Iklim Tahunan

Selain itu, pembaca dapat juga membaca langsung, tetapi bisa juga dibagikan ke sosial media dengan fitur *share* yang disediakan seperti pada gambar berikut ini :

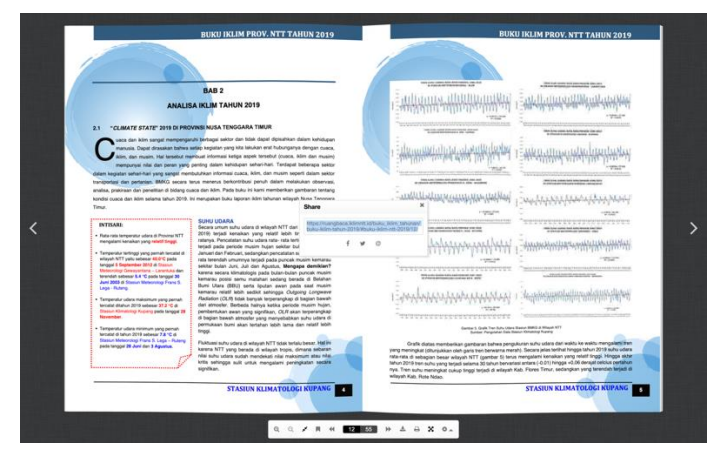

Gambar 4.5.2 Tampilan bagikan Buku Iklim Tahunan pada mode 3D *FlipBook*

5. Karya Tulis Ilmiah

Pada halaman ini termuat artikel – artikel tentang iklim yang ditulis oleh para pegawai Stasiun Klimatologi Kupang. Bisa diakses dengan meng-*klik* pada salah satu item.

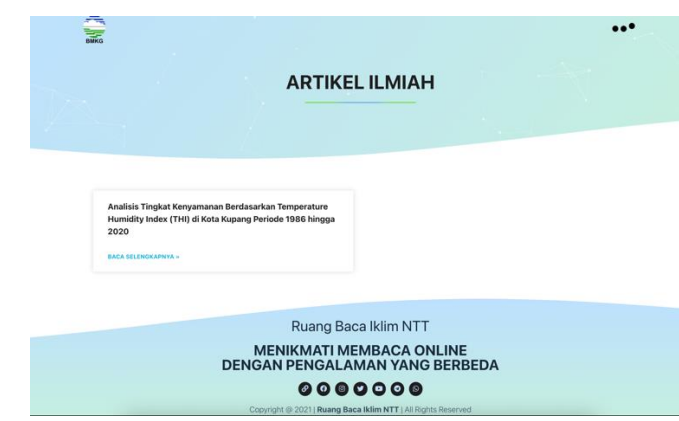

Gambar 4.6 Tampilan Artikel Ilmiah

Pada *menu* kategori Artikel Ilmiah terdapat daftar-daftar karya tulis ilmiah pegawai Stasiun Klimatologi Kupang yang sudah dirilis. Untuk tampilan artikel-artikel tersebut dapat dilihat pada gambar di bawah ini :

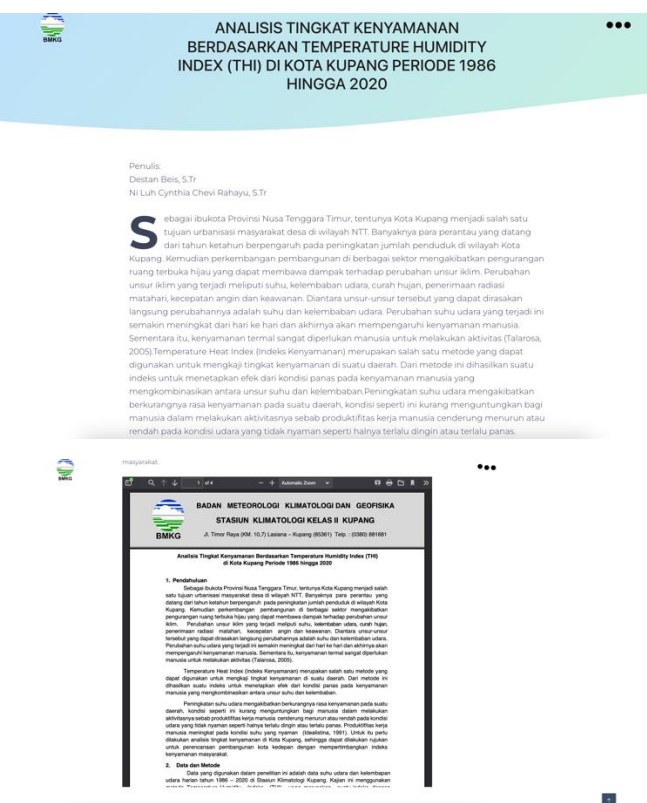

Gambar 4.6.1 Tampilan bacaan Artikel Ilmiah

## **BAB V KESIMPULAN**

#### <span id="page-19-0"></span>**5.1 Kesimpulan**

Dari uraian tersebut di atas dapat disimpulkan :

- 1. *Website e-Library* Ruang Baca memuat informasi iklim Nusa Tenggara Timur berupa Glosarium, Buletin Prakiraan Curah Hujan Bulanan, Buletin Prakiraan Musim, Buku Iklim Tahunan dan Artikel Ilmiah.
- 2. Pembuatan *Website e-Library* Ruang Baca bertujuan memberikan pengalaman membaca buletin dan buku iklim dengan cara yang berbeda dan lebih asik dalam membaca.

#### **5.2 Pengembangan Ke Depan**

*Website e-Library* Ruang Baca Stasiun Klimatologi Kupang sebagai tempat Pengarsipan seluruh buku informasi Iklim Khusus wilayah Nusa Tenggara Timur secara digital.

#### **Daftar Pustaka**

<span id="page-20-0"></span>**Krisianto, Andy.,** 2014, *Jago Wordpress*. Jakarta: Elex Media Komputindo (http://www.sekawanmedia.co.id/pengertian-website/ Diakses 27 desember 2021)

> [\(https://www.dewaweb.com/blog/tutorial-elementor-pro-untuk-membuat](https://www.dewaweb.com/blog/tutorial-elementor-pro-untuk-membuat-halaman-website/)[halaman-website/](https://www.dewaweb.com/blog/tutorial-elementor-pro-untuk-membuat-halaman-website/) Diakses 27 Desember 2021)

**Dewaweb.,blog.** Tutorial Elementor Pro : *Website Builder*

[\(https://www.dewaweb.com/blog/tutorial-elementor-pro-untuk-membuat](https://www.dewaweb.com/blog/tutorial-elementor-pro-untuk-membuat-halaman-website/)[halaman-website/\)](https://www.dewaweb.com/blog/tutorial-elementor-pro-untuk-membuat-halaman-website/)

**3D FlipBook.,** Best WordPress and jQuery flipbook plugin manual,

[\(https://3dflipbook.net/\)](https://3dflipbook.net/)

**PDF.js Express.,** Blog, Manual-installation : Documentation.

[\(https://pdfjs.express/blog/how-embed-pdf-in-html-website/\)](https://pdfjs.express/blog/how-embed-pdf-in-html-website/)

**WordPress.org.,** WordPress-manual-installation : "wp-content-copy-protection". [\(https://id.wordpress.org/plugins/wp-content-copy](https://id.wordpress.org/plugins/wp-content-copy-protector/#installation/)[protector/#installation/\)](https://id.wordpress.org/plugins/wp-content-copy-protector/#installation/)

## **LAMPIRAN**

<span id="page-21-0"></span>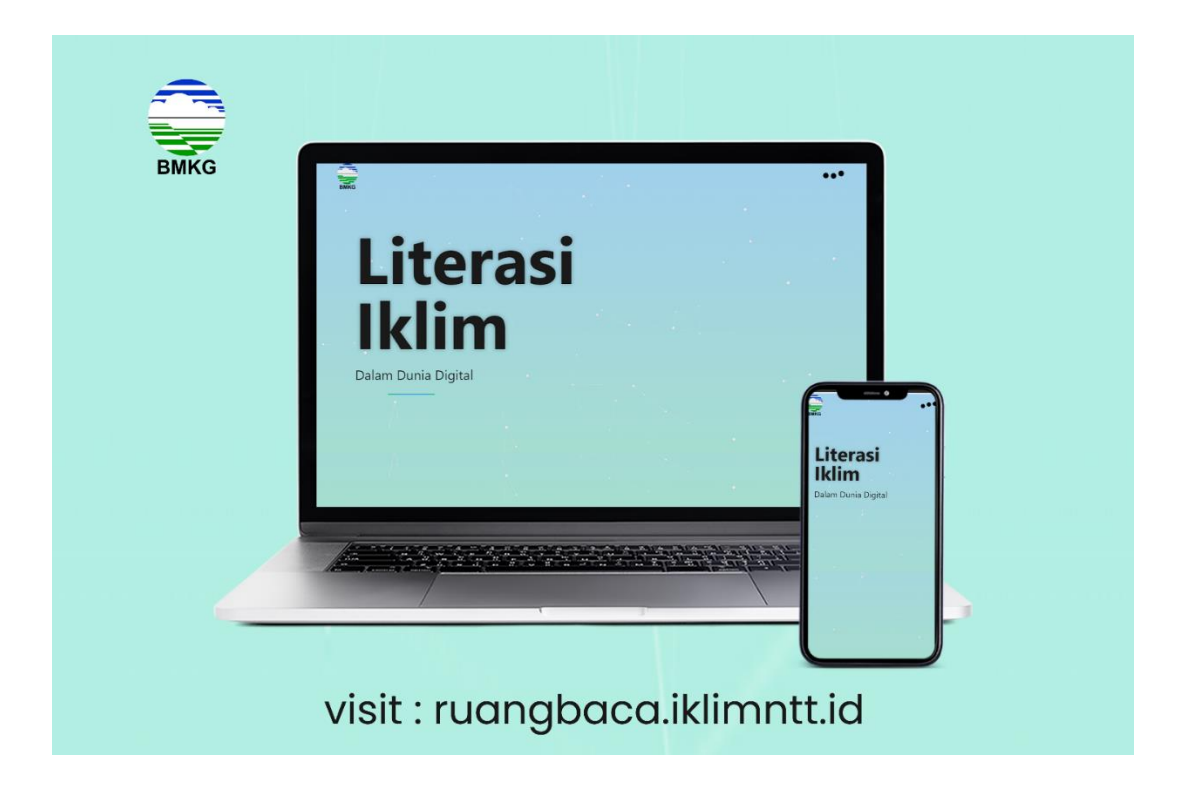

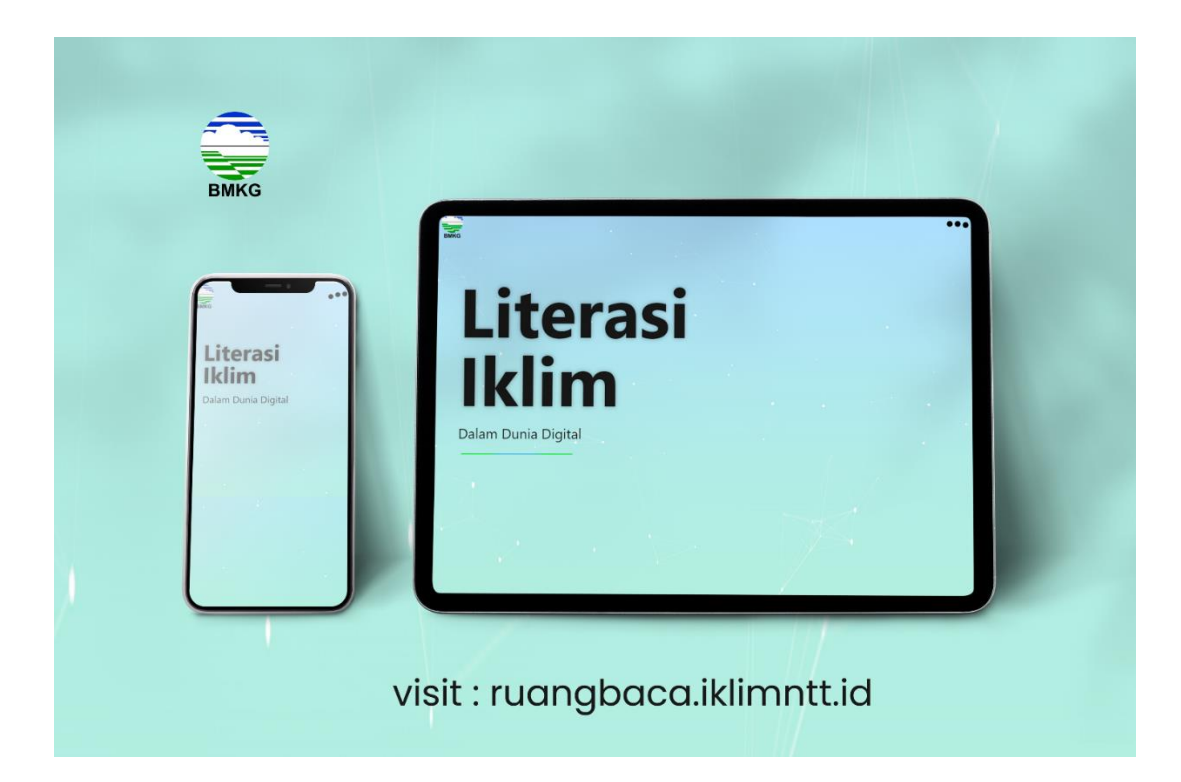

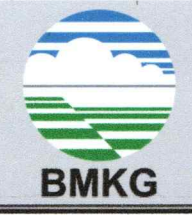

# BADAN METEOROLOGI KLIMATOLOGI DAN GEOFISIKA STASIUN KLIMATOLOGI KELAS II KUPANG

Jl. Timor Raya (KM. 10,7) Lasiana - Kupang (85361) Telp.: (0380) 881681

Fax.: (0380) 881680 - TGM: KASKLIM KUPANG - Email: staklim\_lasiana@yahoo.co.id

#### **SURAT PERNYATAAN** Nomor: KL.01.01/019 /KKPN/I/2022

Yang bertanda tangan di bawah ini:

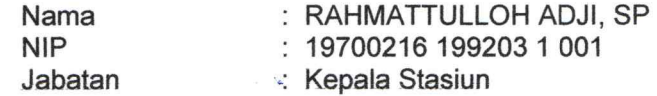

Dengan ini menyatakan bahwa:

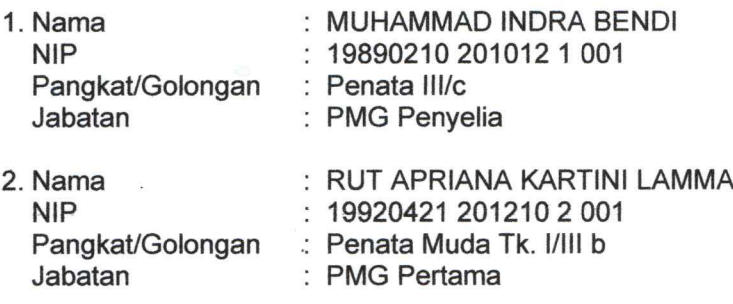

terlibat dalam penulisan Makalah dan pembuatan video rilis Website Ruang Baca sebagai salah satu produk inovasi di Stasiun Klimatologi Kelas II Kupang.

Demikian surat pernyataan ini dibuat dan dipergunakan sebagaimana mestinya.

Kupang, 19 Januari 2022 Kepala Stasiun, RAHMATTULLOH ADJI